# Risc-v 开发

Risc-v 开发实践

北京飞利信科技股份有限公司

2018 年 5 月

## **Hello World**

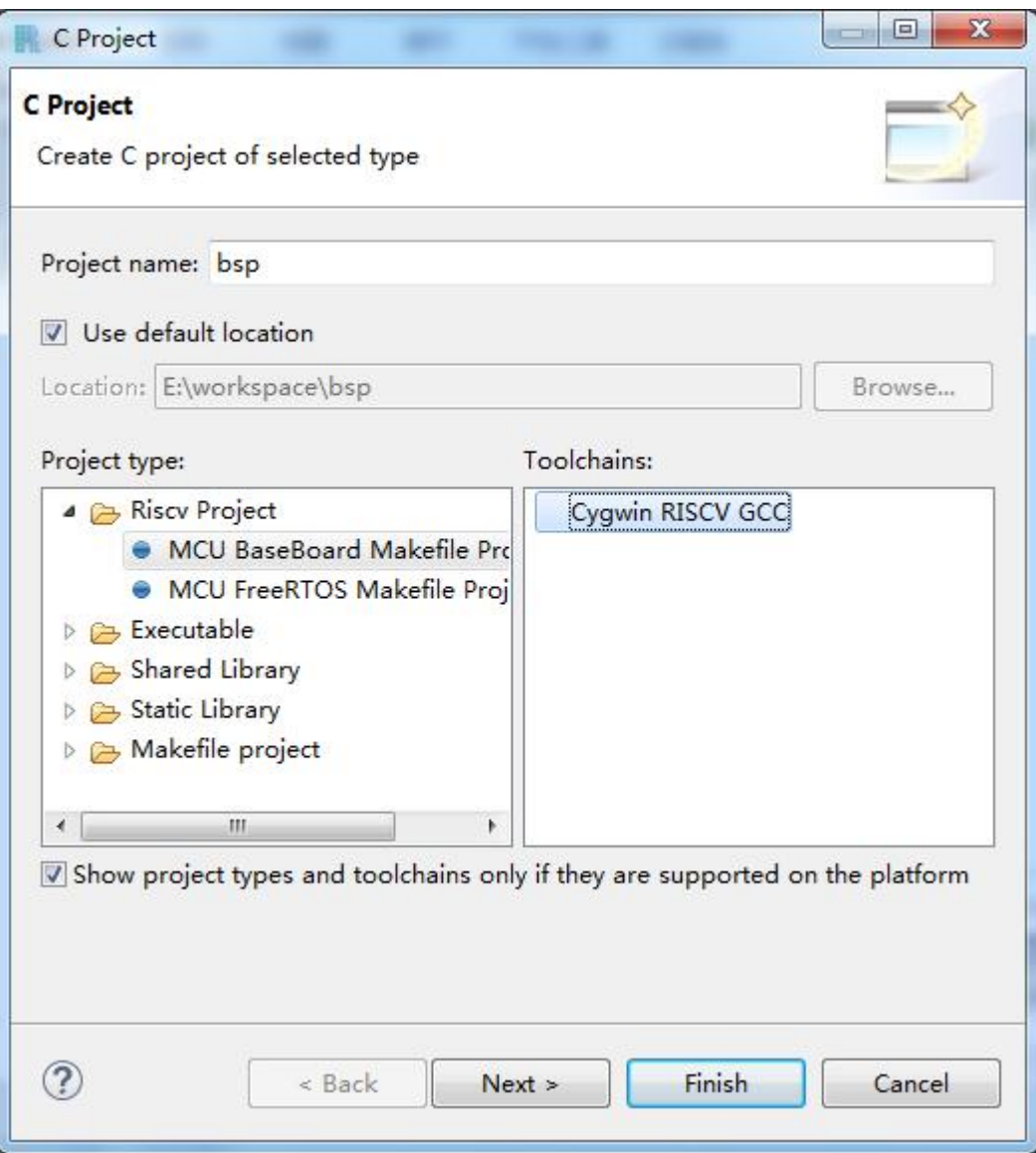

1 新建裸板程序工程, File > new > C Project

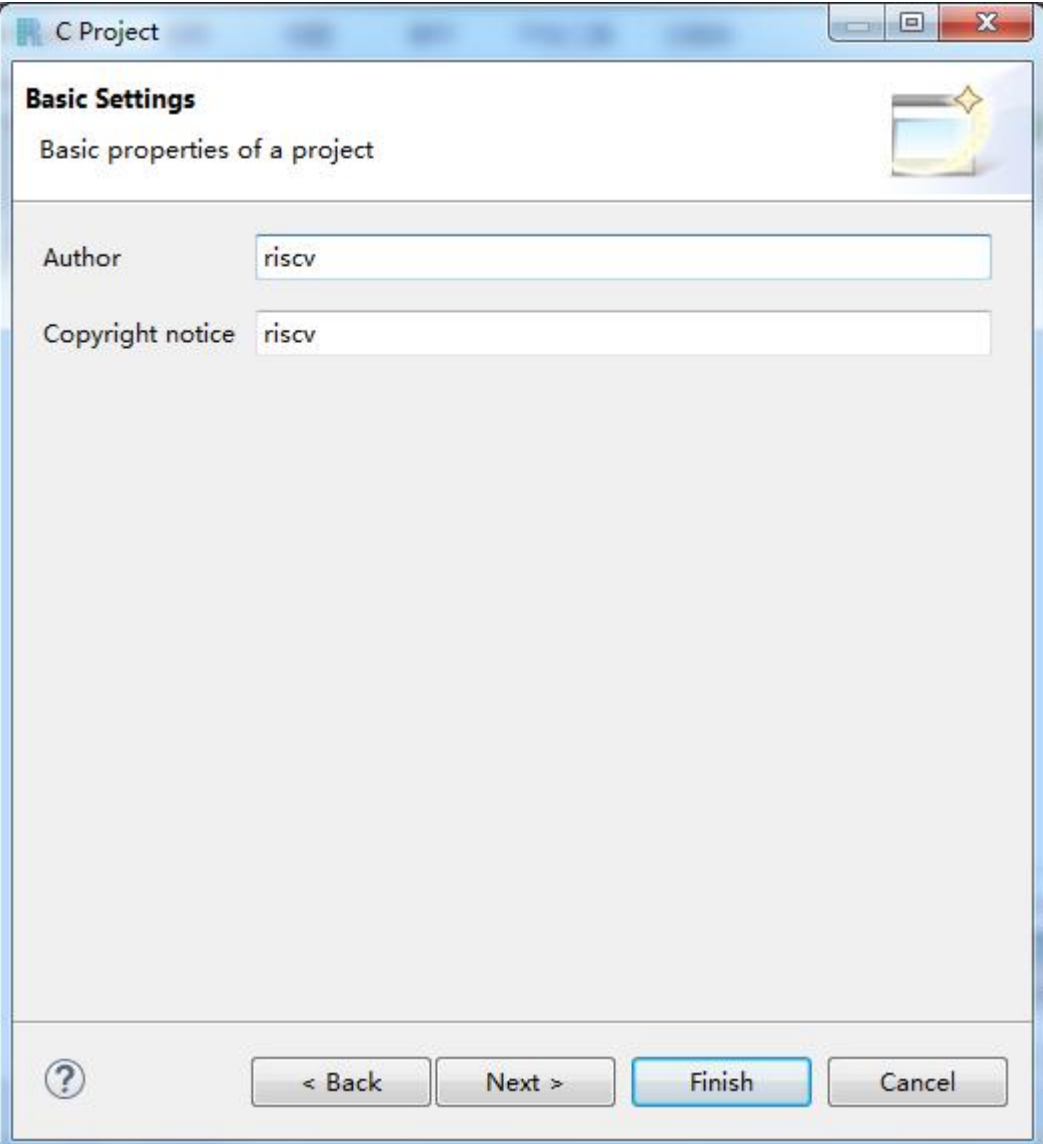

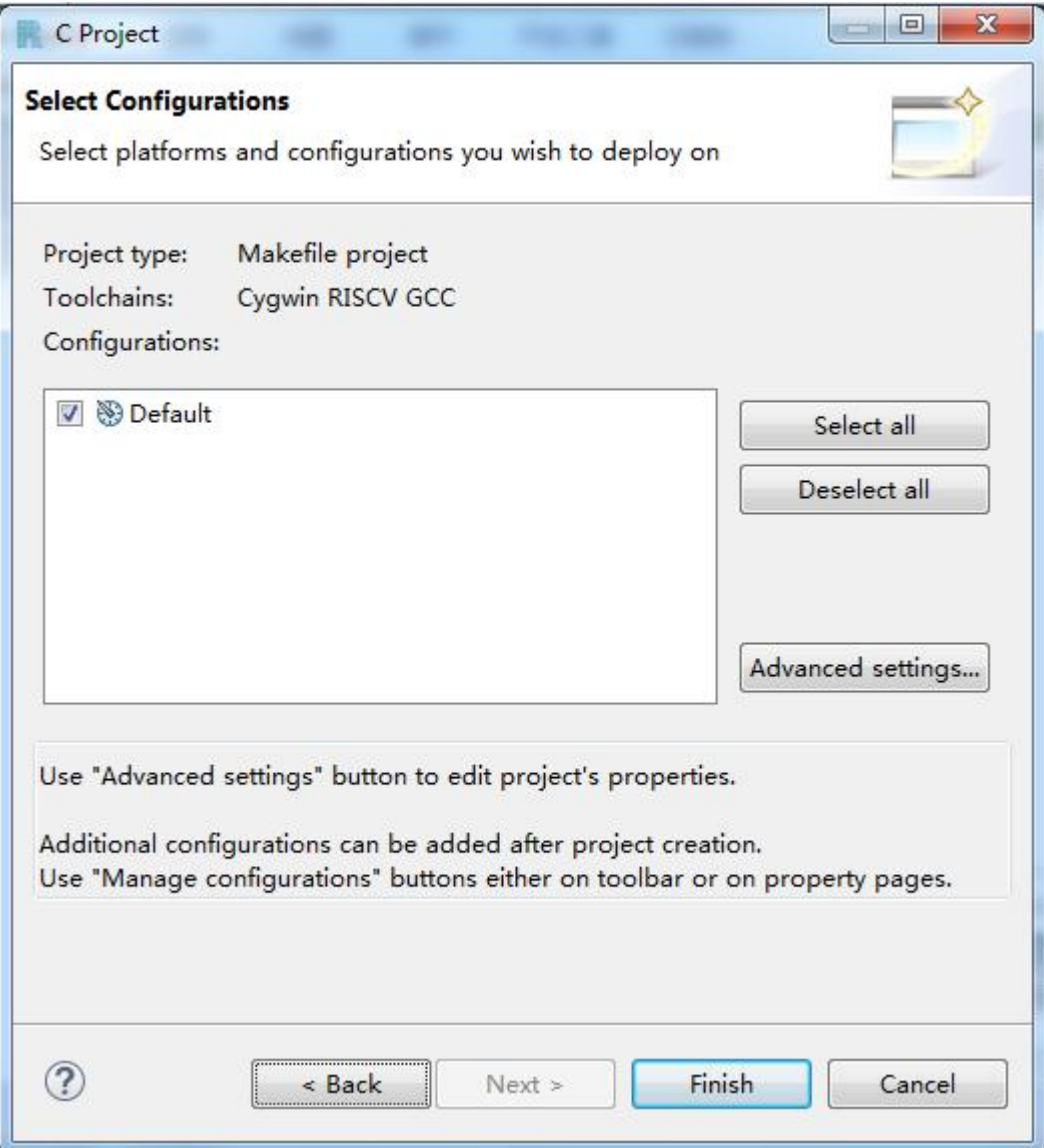

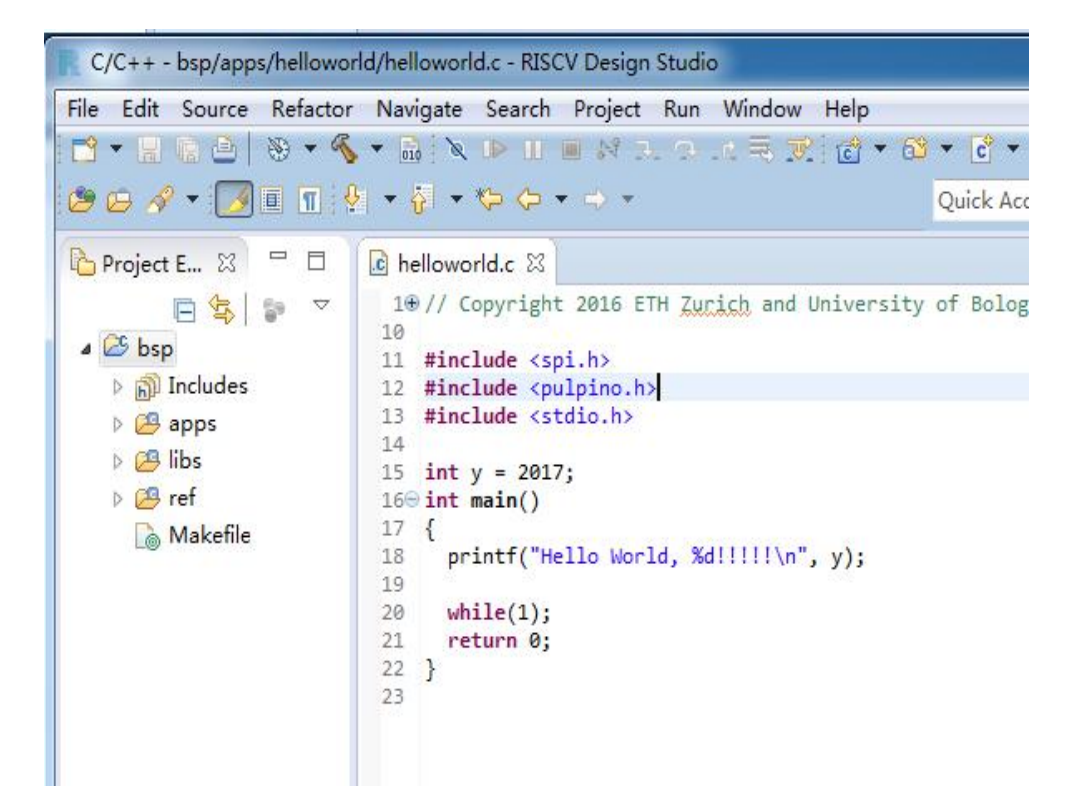

### **2** 调试配置

参照开发环境【8】进行调试配置

## **3** 调试

#### 参照开发环境【9】进行调试启动

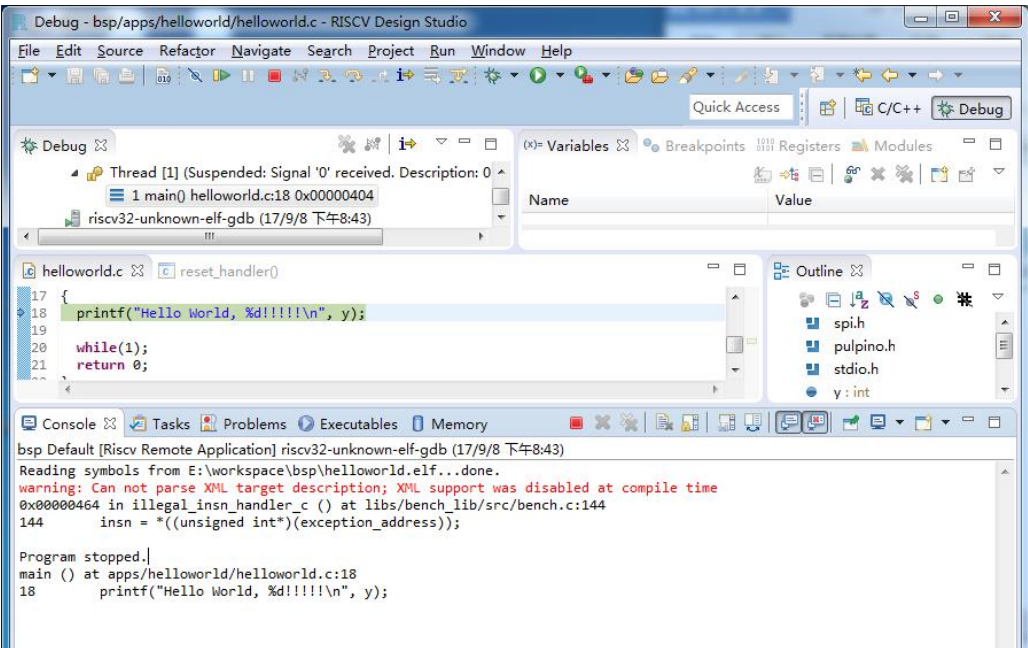